## SEMESTER PLAN

Civil Engineering Drawing-3 (CAD)-( 66464) 6<sup>th</sup> Semester,Civil Wood Technology. Class Teacher: Syed Sajjad Hossain(SSH), Guest Teacher (Civil wood). Theory Class

|      | Theory Class                               |                                                                                                    |  |
|------|--------------------------------------------|----------------------------------------------------------------------------------------------------|--|
| Week | Торіс                                      | Description                                                                                                    |  |
|      | Lecture-1<br>Topic-(1.1-1.2)               | <ul> <li>1.1 Explain How to starts Auto CAD software and identify the different areas of CAD graphic screen.</li> <li>1.2 Describe the use menu bar, command window and toolbar.</li> </ul>                                                                                                    |  |
| 1    | Lecture-2<br>Topic-(1.3-1.4)               | <ul><li>1.3 Express the Cartesian co-ordinate system.</li><li>1.4 Explain how to save the drawing &amp; exit from the file.</li></ul>                                                                                                    |  |
|      | Lecture-3<br>Topic-(2.1-2.2)               | <ul><li>2.1 State the meaning of WCS icon and UCS icon.</li><li>2.2 Mention the classifications of co-ordinate system.</li></ul>                                                                                                    |  |
| 2    | Lecture-4<br>Topic-(2.3-2.4)               | <ul><li>2.3 State the necessity of drawing units and limits.</li><li>2.4 Mention the functions of the following editing commands: copy, move, array, offset, trim, fillet, chamfer, extend, break, rotate, stretch, mirror, change, chprop, scale and pedit.</li></ul>                                                                                                    |  |
|      | Lecture-5<br>Topic-(2.5-2.6)               | <ul> <li>2.5 Mention the functions of the following object grouping commands: block, insert, explode,</li> <li>w block, divide, measure, purge, xref etc.</li> <li>2.6 Mention the functions of the following enquiry commands: dist, area, Id, list etc.</li> </ul>                                                                                                    |  |
| 3    | Lecture-6<br>Topic-(2.7-2.8)               | <ul> <li>2.7 Mention the functions of the following plotting commands:</li> <li>layout, view port, model space,</li> <li>paper space.</li> <li>2.8 Mention the functions of the following dimension commands:</li> <li>dimension style, Ddim,</li> <li>leader, linear dimension, radius &amp; diameter dimension, aligned</li> <li>dimension, continue</li> <li>dimension, base dimension etc.</li> </ul> |  |
| 4    | Lecture-7<br>Lecture-8<br>Topic-(2.9-2.10) | <i>Quiz test-1</i><br>2.9 Mention the functions of the following geometric commands:<br>donut, solid, trace, pline,<br>xline, ray, fill, hatch and text etc.<br>2.10 State the functions of Auto CAD design center (ADC).                                                                                                    |  |
| 5    | Lecture-9<br>Topic-(3.1-3.2)               | <ul> <li>3.1 Describe the process of drawing the site plan and layout plan of a multistoried framed structure building.</li> <li>3.2 Describe the process of drawing the plan, elevation and sectional elevation of a multi-storied framed structure building.</li> </ul>                                                                                                    |  |
|      | Lecture-10                                 | Class test-1                                                                                                    |  |
| 6    | Lecture-11<br>Topic-(3.3-3.4)              | <ul><li>3.3 Describe the process of making the detailed drawing of beam, roof slab and lintel of multistoried building.</li><li>3.4 Describe the process of making the detailed drawing of staircase, lift core and ramp of multistoried building.</li></ul>                                                                                                    |  |

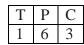

٦

|    | Lecture-12<br>Topic-(3.4-3.5)     | 3.4 Describe the process of making the detailed drawing of staircase, lift core and ramp of multi-storied building.                                               |
|----|-----------------------------------|----------------------------------------------------------------------------------------------------|
|    |                                   | <ul> <li>3.5 Mention the advantages of making the necessary drawings of multistoried framed structure building using CAD.</li> </ul>                              |
| 7  | Lecture-13<br>Topic-(4.1-4.2)     | <ul> <li>4.1 Explain about starting 3D.</li> <li>4.2 Explain how to create 3D objects / model.</li> </ul>                                                         |
|    | Lecture-14                        | Revision class                                                                                                    |
| 8  |                                   | Mid term                                                                                                    |
|    | Lecture-15<br>Topic-(4.3-4.4)     | <ul><li>4.3 Explain how to draw isometric view.</li><li>4.4 Explain about Edgesurf, Rulesurf, Tabsurf &amp; Mesh.</li></ul>                                       |
| 9  | Lecture-16<br>Topic-(4.5-4.6)     | <ul><li>4.5 Explain the uses of Co-ordinate system in Auto CAD.</li><li>4.6 Explain how to create surface modeling.</li></ul>                                     |
|    | Lecture-17<br>Topic-(4.6-4.7)     | <ul><li>4.6 Explain how to create surface modeling.</li><li>4.7 Explain the use of 3D editing commands.</li></ul>                                                 |
| 10 | Lecture-18<br>Topic-(5.1-5.2)     | <ul><li>5.1 Explain how to creating perspective view.</li><li>5.2 Describe the use of distance and camera in perspective view.</li></ul>                          |
| 11 | Lecture-19<br>Topic-<br>(5.3-5.4) | <ul> <li>5.3 Describe the rendering and materials effect in 3D.</li> <li>5.4 Describe the uses &amp; set up of background in 3D.</li> </ul>                       |
|    | Lecture-20<br>Topic-<br>(5.5-5.7) | <ul><li>5.5 Describe the lighting &amp; shadow in 3D.</li><li>5.6 Describe the uses of showing images in 3D.</li><li>5.7 Explain how to print 3D view.</li></ul>  |
| 12 | Lecture-21                        | Class test-2                                                                                                    |
| 12 | Lecture-22<br>Topic-<br>(6.1-6.2) | <ul><li>6.1 Define layout for plot/print using paper space and model space.</li><li>6.2 State the scale &amp; assign pen (if necessary) for plot/print.</li></ul> |
| 13 | Lecture-23<br>Topic-<br>(6.3-6.4) | <ul><li>6.3 Describe the paper &amp; plotter for plotting/printing.</li><li>6.4 Describe the process of Plot/Print the drawing.</li></ul>                         |
|    | Lecture-24<br>Topic-<br>(6.5-6.6) | <ul><li>6.5 Discuss about various drawing in different scale in a paper through layout.</li><li>6.6 Describe the process of drawing in PDF format.</li></ul>      |
| 14 | Lecture-25                        | Revision class (1.1-1.4)                                                                                                    |
| 11 | Lecture-26                        | Quiz test-2                                                                                                    |
| 15 | Lecture-27                        | Revision class (2.1-2.10)                                                                                                    |
|    | Lecture-28                        | Revision class (3.1-3.5)                                                                                                    |
| 16 | Lecture-29                        | Revision class (4.1-4.7)                                                                                                    |
| 10 | Lecture-27                        | Revision class (5.1-6.6)                                                                                                    |

## Practical:

| Week | Practical No | Practical Name                                                                                                    |
|------|--------------|----------------------------------------------------------------------------------------------------|
| 1    | 1            | 1.1 Start CAD software and identify the different areas of CAD graphic                                                                                                    |
|      |              | screen.                                                                                                    |
|      |              | 1.2 Use menu bar, command window and toolbar.                                                                                                    |
|      |              | 1.3 Perform the Cartesian co-ordinate system.                                                                                                    |
|      |              | 1.4 Save the drawing & exit from the file.                                                                                                    |
| 2    | 2            | 2.1. Draw the floor plan in 1:50 scale of a 3- bedroom house.                                                                                                    |
|      |              | 2.2. Show the inside and outside detail dimension in the drawn plan                                                                                                    |
|      |              | (1.1).                                                                                                    |
|      |              | 2.3. Draw Front and side elevation (minimum one) in 1:50 scale of the                                                                                                    |
|      |              | 2- bedroom house                                                                                                    |
|      |              | 2.4. Draw section in 1:50 scale of the 3- bedroom house showing all                                                                                                    |
|      |              | dimension and material                                                                                                    |
|      |              | symbol.                                                                                                    |
|      |              | 2.5. Draw dining, drawing, kitchen, toilet etc. using above scale.                                                                                                    |
| 2    | 2            | 2.6. Make a finish schedule of the residence.                                                                                                    |
| 3    | 3            | 3.1. Draw the detail ground floor plan of a doglegged staircase in 1:50 scale.                                                                                                    |
|      |              | 3.2. Draw the detail typical floor plan of a doglegged staircase in 1:50                                                                                                    |
|      |              | scale.                                                                                                    |
|      |              | 3.3. Draw the section of the doglegged staircase in 1:50 scale with                                                                                                    |
|      |              | dimension.                                                                                                    |
|      |              | 3.4. Draw the detail of steps, nosing, handrail etc. of the staircase.                                                                                                    |
|      |              | 3.5. Draw the detail plan & section of a three quarter stair in 1:50 scale                                                                                                    |
|      |              | with dimension.                                                                                                    |
|      |              |                                                                                                    |
| 4    | 4            | 4.1. Draw the kitchen plan in 1:20 scale of the 3- bedroom house (1.1).                                                                                                    |
|      |              | 4.2. Draw the kitchen fixtures in 1:20 scale on the drawn plan (3.1).                                                                                                    |
|      |              | 4.3. Draw two detail section of the kitchen through sink & burner/range                                                                                                    |
|      |              | in 1:20 scale showing                                                                                                    |
|      |              | all dimension.                                                                                                    |
|      |              | 4.4. Draw the cabinet detail showing all dimensions.                                                                                                    |
| 5    | 5            | 5.1. Draw a master bath plan in 1:20 scale showing fixtures (Cabinet                                                                                                    |
|      |              | Basin, Bathtub, W.C. etc.)                                                                                                    |
|      |              | with all dimensions.                                                                                                    |
|      |              | 5.2. Draw the detail section of the master bath in 1:20 scale showing                                                                                                    |
|      |              | maximum fixtures and all                                                                                                    |
|      |              | dimensions.                                                                                                    |
|      |              | 5.3. Draw the toilet/bath plan in 1:20 scale showing fixtures (Basin,                                                                                                    |
|      |              | Shower tray, Long<br>Pan/Indian Pan etc.) with all dimensions.                                                                                                    |
|      |              | 5.4. Draw the detail section of the toilet in 1:20 scale showing maximum                                                                                                    |
|      |              | fixtures and all                                                                                                    |
|      |              | dimensions.                                                                                                    |
| 6    | 6            | 6.1. Draw the various diameter water supply pipe.                                                                                                    |
|      |              | 6.2. Draw various diameter pipes for drainage water.                                                                                                    |
|      |              | 6.3. Draw various types of fittings using water supply and sanitation.                                                                                                    |
|      |              | 6.4. Draw various types of fixtures using water supply and sanitation.                                                                                                    |
|      |              |                                                                                                    |
| 7    | 7            | /.1. Draw water supply and sewage pipe line as per layout.                                                                                                    |
| 7    | 7            | <ul><li>7.1. Draw water supply and sewage pipe line as per layout.</li><li>7.2. Draw the plumbing fixtures &amp; fittings on the floor plan.</li></ul>                                                                  |
| 7    | 7            | <ul><li>7.1. Draw water supply and sewage pipe line as per layout.</li><li>7.2. Draw the plumbing fixtures &amp; fittings on the floor plan.</li><li>7.3. Make a legend of electrical fixture &amp; fittings.</li></ul> |

|     |     | 8.2. Draw the electrical fixtures & fittings on the floor plan.         |
|-----|-----|-------------------------------------------------------------------------|
|     |     | 8.3. Make a layer for electrical layout of floor plan.                  |
|     |     | 8.4. Draw the electrical fixtures & fittings on the floor plan.         |
|     |     | 8.5. Make a legend of electrical fixture & fittings.                    |
|     |     | 8.6. Draw circuit diagram of the floor plan.                            |
| 9   | 9   | 9.1. Draw the sectional plan of a two span RCC box culvert.             |
| -   | _   | 9.2. Draw the cross section of a two span RCC box culvert.              |
|     |     | 9.3. Draw the long section of a two span RCC box culvert.               |
|     |     | 9.4. Show the long section arrangement in the decking of the two spans  |
|     |     | RCC box culvert.                                                        |
| 10  | 10  | 10.1 Draw a half top plan and half plan (decking and earth removed) of  |
| 10  | 10  | RCC T-beam decking                                                      |
|     |     | bridge with splayed type wing wall.                                     |
|     |     | 10.2 Draw a sectional elevation of RCC T-beam decking bridge.           |
|     |     | 10.3 Draw the cross section of RCC T-beam decking bridge showing the    |
|     |     | reinforcement.                                                          |
|     |     | 10.4 Show the details of T-beam of RCC T-beam bridge.                   |
|     |     | 6                                                                       |
|     |     | 10.5 Show the details of wing wall, turn wall, railing and bed block of |
| 1.1 | 11  | RCC T-beam bridge.                                                      |
| 11  | 11  | 11.1 Draw a drawing of steel truss for factory.                         |
|     |     | 11.2 Draw a drawing of steel truss with simple building.                |
| 12  | 12  | 12.1 Create simple 3D object in auto CAD.                               |
|     |     | 12.2 Draw isometric view.                                               |
|     |     | 12.3 Create 3D surface by using 3D poly, Edge surf, Rule surf, Tab surf |
|     |     | & Mesh.                                                                 |
|     |     | 12.4 Edit / draw 3D object using polar co-ordinate system.              |
|     |     | 12.5 Edit 3D object using different editing command i. e. align, 3D     |
|     |     | rotate, 3Darray 3D, mirror,                                             |
|     |     | 3D, move, chamfer, fillet, trim etc.                                    |
| 13  | 13  | 13.1 Create 3D surface/object by using extrude.                         |
|     |     | 13.2 Edit 3d object using union command                                 |
|     |     | 13.3 Draw 3d object using revolves command.                             |
|     |     | 13.4 Edit / draw 3D object using intersect command.                     |
|     |     | 13.5 Edit 3D object using subtracts command.                            |
| 14  | 14  | 14.1 Draw the plan of wooden paneled door in scale 1:20                 |
| 17  | 17  | 14.2 Draw the elevation & section of paneled door in scale 1:20         |
|     |     | 14.3 Draw the plan of wooden flush door in scale 1:20                   |
|     |     | 14.4 Draw the elevation & section of flush door in scale 1:20           |
|     |     |                                                                         |
|     |     | 14.5 Draw the plan of wooden glazed door in scale 1:20                  |
| 15  | 15  | 14.6 Draw the elevation & section of glazed door in scale 1:20          |
| 15  | 15  | 15.1 Draw detail section of wooden frame/chowkat in scale 1:20          |
|     |     | 15.2 Draw detail section of wooden paneled door and shutter in scale    |
|     |     |                                                                         |
|     |     | 15.3 Draw detail of flush door in scale 1:20                            |
|     | 1.0 | 15.4 Draw detail of glazed door in scale 1:20                           |
| 16  | 16  | 16.1 Draw the plan of Aluminum sliding door in scale 1:20               |
|     |     | 16.2 Draw the elevation & section of Aluminum sliding door in scale     |
|     |     | 1:20                                                                    |
|     |     | 16.3 Draw the plan of Aluminum swing door in scale 1:20                 |
|     |     | 16.4 Draw the elevation & section Aluminum swing door in scale 1:20     |
| 17  | 17  | S                                                                       |
|     |     |                                                                         |
| 18  | 18  | 18.1 Create layout for plot/print using paper space and model space.    |
|     | 10  | 18.2 Set up the scale & assign pen (if necessary) for plot/print.       |
|     |     | 10.2 Set up the secte & ussign per (it necessary) for provprint.        |
|     |     |                                                                         |

|    |    | 18.3 Select the paper & plotter for plotting/printing.                 |
|----|----|------------------------------------------------------------------------|
|    |    | 18.4 Plot/Print the drawing.                                           |
|    |    | 18.5 Set various drawing in different scale in a paper through layout. |
|    |    | 18.6 Save the drawing in PDF format.                                   |
|    | 19 | 19.1 Set the distance create perspective view.                         |
| 19 |    | 19.2 Set the camera to draw the perspective view.                      |
|    |    | 19.3 Draw perspective view of an object using 3D view command.         |
|    |    | 19.4 Set the material from material library for rendering.             |
|    |    | 19.5 Set the background color / image for rendering.                   |
|    |    | 19.6 Set the light & create shadow using different command.            |
|    |    | 19.7 Draw perspective view of an object with full rendering.           |
| 20 | 20 | 20.1 Fix up the door & window in the model                             |
|    |    | 20.2 Add roof slab over the wall                                       |
|    |    | 20.3 Fix up all necessary elements of mode                             |
|    |    | 20.3 Beautification the model                                          |
|    |    | 20.5 Run the model                                                     |

## **REFERENCE BOOKS:**

1. Internet source

Working Drawing - I – BTEB
 Time Saver Standard- Building Type
 Auto CAD - Samuel A Mallick
 Engr. Md. Shah Alam